## The New Hork Times

## **Enjoy Complimentary Access to NYTimes.com**

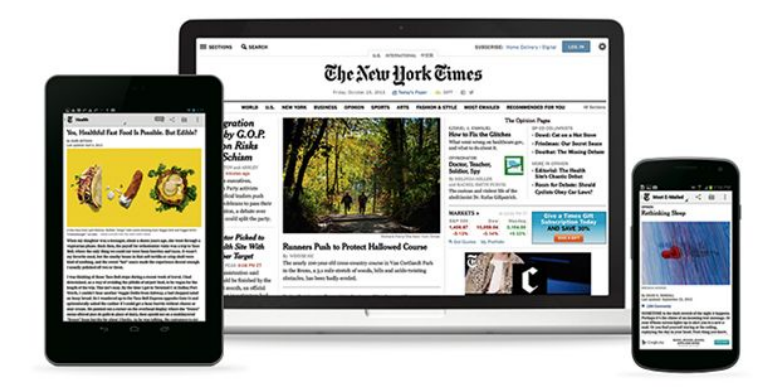

## **How do I access New York Times Online?**

**Step one: Click** the link **[ACCESS NEW YORK TIMES ONLINE](https://nytimes.com/subscription/promotions/lp3FURL.html?campaignId=9HYXU&gift_code=d2153fd1014b9a69)**

- After clicking on **ACCESS NEW YORK TIMES ONLINE**, a code redemption page will appear.
- Click **"Redeem."** Your access code is already embedded.

## **Step 2 Create a free account to Activate New York Times Digital Access**

- To activate your access, you will need to create a free account or register first. If you have not already, take the time to sign up with NYTimes Digital Access.
- If you already have an account, you will need to Log in at this time.

**Step 3** Once you have logged in you will be presented with a confirmation page (e.g. via email) which will provide the start of your 72-hour unlimited access to NYTimes.com and the NYTimes smartphone app

**Note:** The access code gives you 72 hours of access. Once this time is up, **Click** the link **[ACCESS NEW YORK TIMES ONLINE](https://nytimes.com/subscription/promotions/lp3FURL.html?campaignId=9HYXU&gift_code=d2153fd1014b9a69)** to redeem the code again.

● Please note that you cannot redeem a subsequent code until the current one expires.

If you have any questions, please email help@nytimes.com or call 1-800-591-9233.